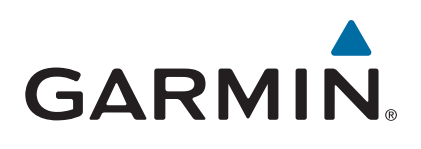

# vívoactive®

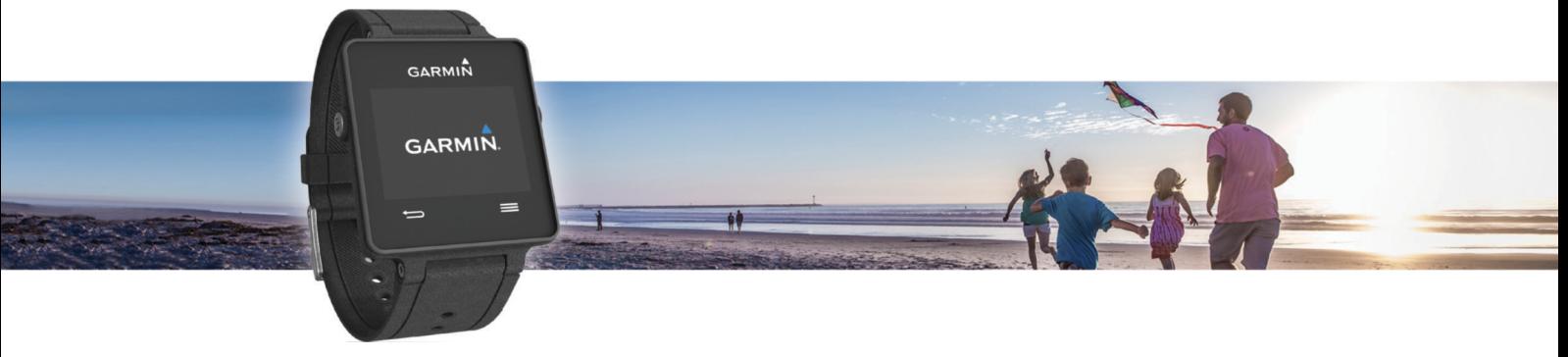

Brugervejledning

#### © 2015 Garmin Ltd. eller dets datterselskaber

Alle rettigheder forbeholdes. I henhold til lovgivningen om ophavsret må denne vejledning ikke kopieres, helt eller delvist, uden skriftligt samtykke fra Garmin. Garmin forbeholder sig retten til at ændre eller forbedre sine produkter og til at ændre indholdet af denne vejledning uden at være forpligtet til at varsle sådanne ændringer og forbedringer til personer eller organisationer. Gå til [www.garmin.com](http://www.garmin.com) for at finde aktuelle opdatringer og supplerende oplysninger om brugen af dette produkt.

Garmin®, Garmin logoet, ANT+®, Auto Lap® og Auto Pause®er varemærker tilhørende Garmin Ltd. eller dets datterselskaber, registreret i USA og andre lande. Connect IQ™, Garmin Connect™, Garmin Express™, tempe™, VIRB® og vívoactive® er varemærker tilhørende Garmin Ltd. eller dets datterselskaber. Disse varemærker må ikke anvendes uden udtrykkelig tilladelse fra Garmin. Android™ er et varemærke tilhørende Google Inc. Navnet Bluetooth® og de tilhørende logoer ejes af Bluetooth SIG, Inc., og enhver brug deraf af Garmin foregår på licens. iOS® er et registreret varemærke tilhørende Cisco Systems, Inc., som bruges under licens af Apple Inc. Mac® er et varemærke tilhørende Apple Inc., registreret i USA og andre lande. Windows® er et registreret varemærke tilhørende Microsoft Corporation i USA og andre lande. Rettighederne til øvrige varemærker og handelsnavne tilhører de respektive ejere.

Dette produkt er ANT+® certificeret. Gå til [www.thisisant.com/directory](http://www.thisisant.com/directory), hvis du vil have en liste over kompatible produkter og apps.

## Indholdsfortegnelse

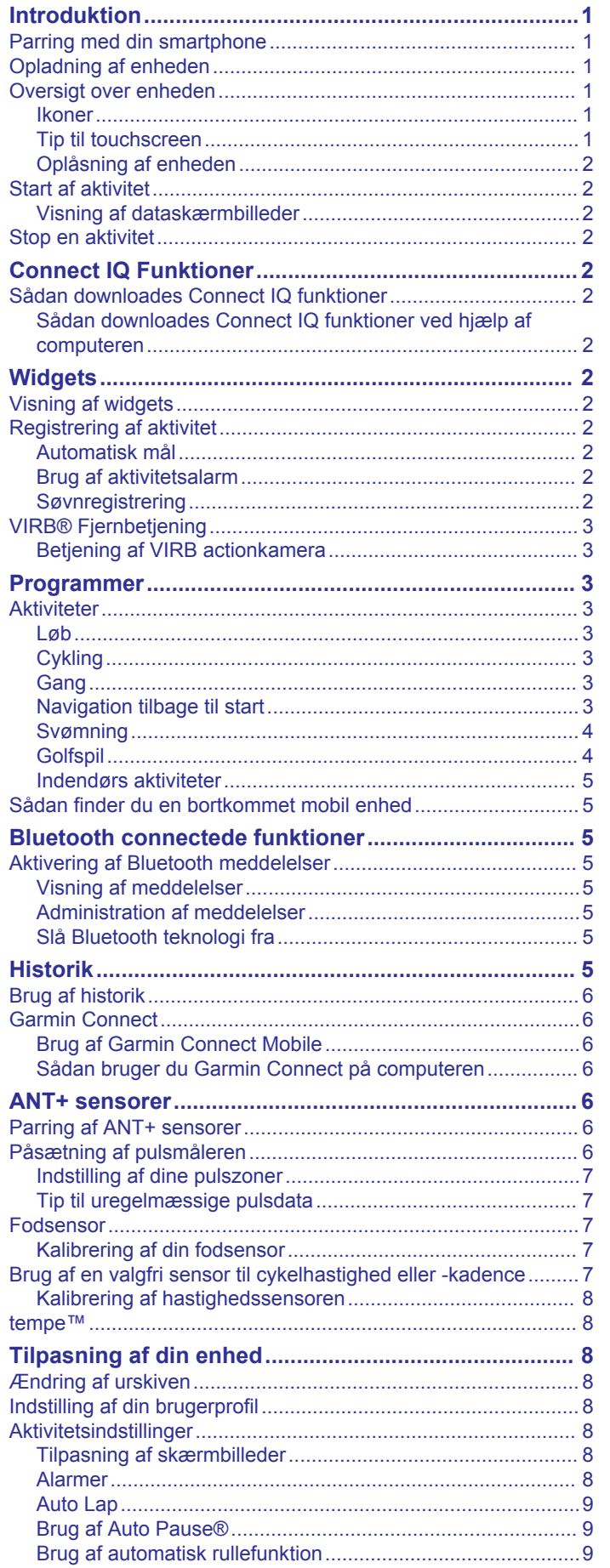

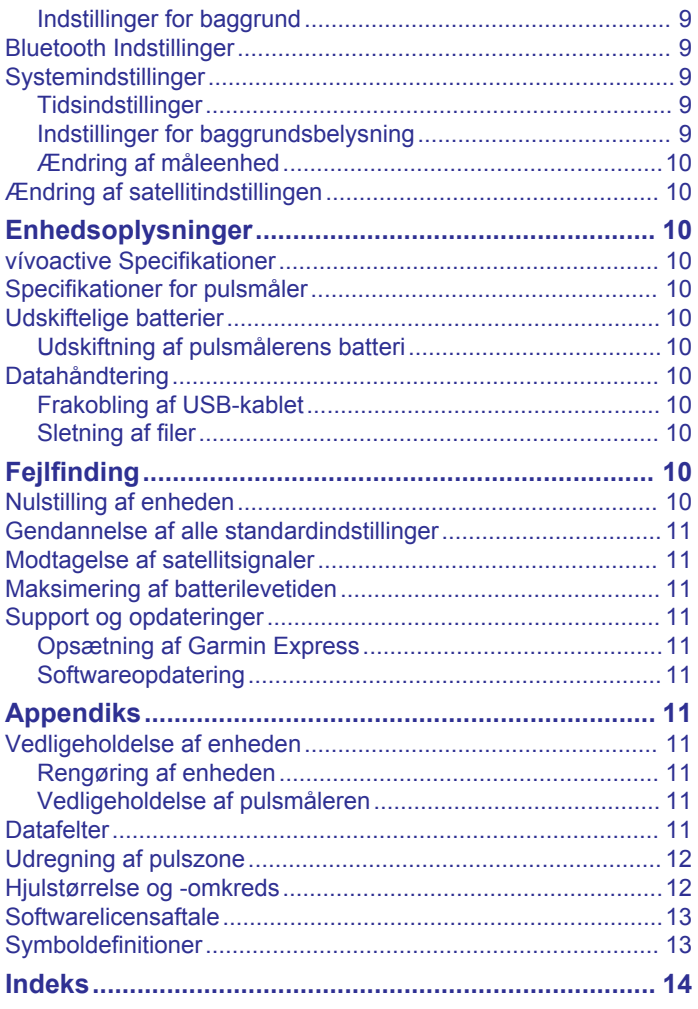

## **Introduktion**

#### **ADVARSEL**

<span id="page-4-0"></span>Se guiden *Vigtige produkt- og sikkerhedsinformationer* i æsken med produktet for at se produktadvarsler og andre vigtige oplysninger.

Konsulter altid din læge, inden du starter eller ændrer et træningsprogram.

## **Parring med din smartphone**

For at få mest muligt ud af vívoactive enheden skal du parre den med din smartphone og gennemføre opsætningen ved hjælp af Garmin Connect™ Mobile app'en. Det giver dig mulighed for at dele og analysere data, downloade softwareopdateringer og downloade yderligere Connect IQ™ funktioner fra Garmin® og andre udbydere. Du kan også få vist notifikationer og kalenderbegivenheder fra din parrede smartphone.

**BEMÆRK:** Til forskel fra andre Bluetooth® enheder, der parres via Bluetooth indstillingerne på din mobile enhed, skal din vívoactive enhed parres direkte via Garmin Connect Mobileapp'en.

- **1** Gå til [www.garminconnect.com/vivoactive](http://www.garminconnect.com/vivoactive) på din mobile browser.
- **2** Følg vejledningen på skærmen for at hente app'en.
- **3** Installer og åbn Garmin Connect Mobile app'en.
- **4** Vælg en funktion:
	- Under den indledende opsætning skal du følge vejledningen på skærmen for at parre din enhed med din smartphone.
	- Hvis du ikke har parret din enhed med din smartphone under den indledende opsætning, skal du vælge handlingstasten på vívoactive enheden og vælge **Indstillinger** > **Bluetooth**.
- **5** Vælg en indstilling for at føje din enhed til din Garmin Connect konto:
	- Hvis dette er den første enhed, du har parret med Garmin Connect Mobile-app'en, skal du følge instruktionerne på skærmen.
	- Hvis du allerede har parret en anden enhed med Garmin Connect Mobile app'en, skal du vælge  $\equiv$  > Garmin **enheder** >  $\blacktriangle$  i Garmin Connect Mobile app'en og følge vejledningen på skærmen.

## **Opladning af enheden**

#### **ADVARSEL**

Denne enhed indeholder et litiumionbatteri. Se guiden *Vigtige produkt- og sikkerhedsinformationer* i æsken med produktet for at se produktadvarsler og andre vigtige oplysninger.

Opladningsholderen indeholder en magnet. I bestemte situationer kan magneter forårsage interferens i visse medicinske apparater, f.eks. pacemakere og insulinpumper. Opbevar opladningsholderen væk fra sådanne medicinske apparater.

#### *BEMÆRK*

Opladningsholderen indeholder en magnet. I bestemte situationer kan magneter forårsage skade på visse elektroniske enheder, f.eks. harddiske i bærbare computere. Vær forsigtig når opladningsholderen er i nærheden af elektroniske enheder.

For at forebygge korrosion skal du tørre kontakterne og det omgivende område grundigt før opladning eller tilslutning til en computer. Der henvises til rengøringsvejledningen i appendikset.

**1** Juster opladeren ① med bagsiden af enheden, og tryk opladeren på plads.

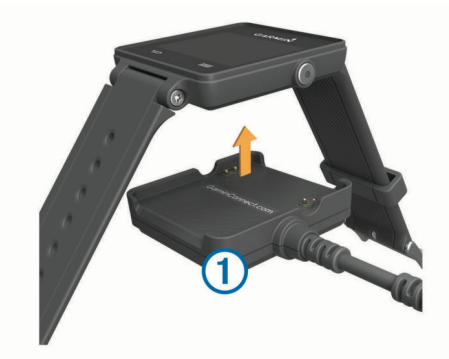

- **2** Sæt USB-kablet i USB-porten på din computer.
- **3** Oplad enheden helt.

## **Oversigt over enheden**

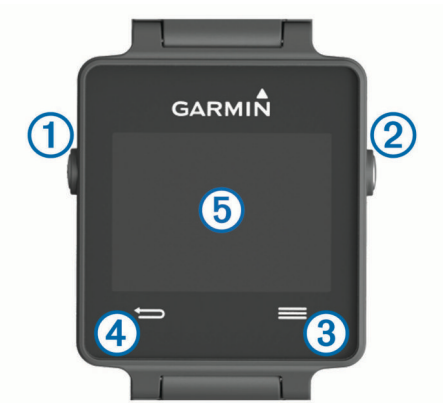

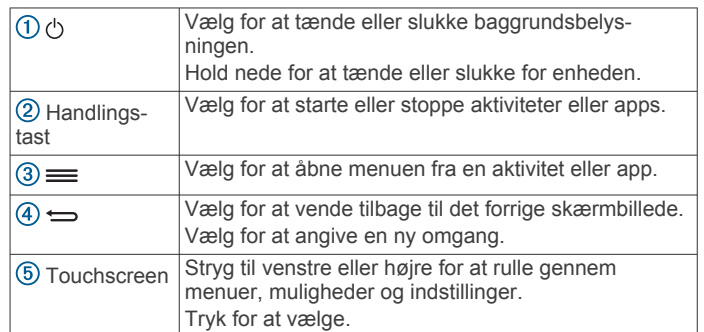

#### **Ikoner**

Et blinkende ikon betyder, at enheden søger efter et signal. Et fast ikon betyder, at signalet blev fundet, eller at sensoren er tilsluttet.

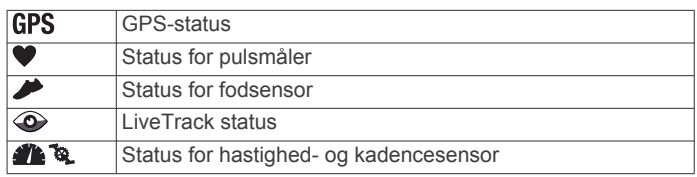

#### **Tip til touchscreen**

- På urskiven skal du stryge til venstre eller højre for at rulle gennem enhedens widgets.
- Vælg handlingstasten, og stryg til venstre eller højre for at rulle gennem apps på enheden.
- Tryk vedvarende på touchscreenen under en aktivitet for at få vist widgets.
- Stryg eller tryk på touchscreenen under en aktivitet for at få vist det næste dataskærmbillede.
- Udfør hvert valg på din touchscreen som en enkeltstående handling.

#### <span id="page-5-0"></span>**Oplåsning af enheden**

Efter en periode med inaktivitet skifter enheden til urtilstand, og skærmen låses.

Vælg en funktion:

- Vælg handlingsknappen.
- Stryg på touchscreenen.

## **Start af aktivitet**

Når du starter en aktivitet, tændes GPS automatisk (hvis det er nødvendigt). Når du stopper aktiviteten, vender enheden tilbage til urtilstand.

- **1** Vælg handlingstasten.
- **2** Vælg en aktivitet.
- **3** Hvis det er nødvendigt, skal du følge instruktionerne på skærmen for at angive yderligere oplysninger.
- **4** Hvis det er nødvendigt, skal du vente, mens enheden opretter forbindelse til dine ANT+® sensorer.
- **5** Hvis aktiviteten kræver GPS, skal du gå udenfor og vente, indtil enheden finder satellitsignaler.
- **6** Vælg handlingstasten for at starte timeren.

**BEMÆRK:** Enheden registrerer dine aktivitetsdata, indtil du starter timeren.

#### **Visning af dataskærmbilleder**

Dataskærmbilleder, der kan tilpasses, giver dig mulighed for hurtigt at få adgang til realtidsdata fra indbyggede og tilsluttede sensorer. Når du starter en aktivitet, vises yderligere dataskærmbilleder.

Stryg eller tryk på skærmen for at navigere gennem dataskærmbillederne.

## **Stop en aktivitet**

- **1** Vælg handlingstasten.
- **2** Vælg en funktion:
	- Hvis du vil gemme aktiviteten og vende tilbage til urtilstand, skal du vælge **Gem**.
	- Hvis du vil slette aktiviteten og vende tilbage til urtilstand, skal du vælge  $\overline{a}$ .

## **Connect IQ Funktioner**

Du kan tilføje Connect IQ funktioner til dit ur fra Garmin og andre udbydere ved hjælp af Garmin Connect Mobile app'en. Du kan tilpasse din enhed med urskiver, datafelter, widgets og apps.

**Urskiver**: Giver dig mulighed for at tilpasse urets udseende.

- **Datafelter**: Giver dig mulighed for at downloade nye datafelter, der viser sensor-, aktivitets- og historiske data på nye måder. Du kan føje datafelter Connect IQ til indbyggede funktioner og sider.
- **Widgets**: Angiv oplysninger på et øjeblik, herunder sensordata og beskeder.
- **Apps**: Føj interaktive funktioner til dit ur, som f.eks. nye typer fitness- og udendørsaktiviteter.

## **Sådan downloades Connect IQ funktioner**

Før du kan downloade Connect IQ funktioner fra Garmin Connect Mobile app'en, skal du parre din vívoactive enhed med din smartphone.

- **1** Fra indstillingerne i Garmin Connect Mobile app'en skal du vælge **Connect IQ butik**.
- **2** Vælg din enhed, hvis det er nødvendigt.
- **3** Vælg en Connect IQ funktion.
- **4** Følg instruktionerne på skærmen.

#### **Sådan downloades Connect IQ funktioner ved hjælp af computeren**

- **1** Tilslut enheden til din computer med et USB-kabel.
- **2** Gå til [www.garminconnect.com](http://www.garminconnect.com) og log på.
- **3** Fra din widget på enheden skal du vælge **Connect IQ butik**.
- **4** Vælg en Connect IQ funktion, og download den.
- **5** Følg instruktionerne på skærmen.

## **Widgets**

Enheden leveres med forudinstallerede widgets, der giver øjeblikkelige oplysninger. Nogle widgets kræver en Bluetooth forbindelse til en kompatibel smartphone.

**Meddelelser**: Giver dig besked om indgående opkald og SMS'er i overensstemmelse med din smartphones meddelelsesindstillinger.

**Kalender**: Viser kommende møder fra din smartphone-kalender.

**Musikkontrol**: Musikafspillerknapper til din smartphone.

- **Vejr**: Viser den aktuelle temperatur og vejrudsigt.
- **Registrering af aktivitet**: Registrerer dit daglige antal skridt, skridtmål, tilbagelagt distance, forbrændte kalorier og søvnstatistik.

## **Visning af widgets**

- Stryg til venstre eller højre fra urskiven.
- Tryk vedvarende på touchscreenen under en aktivitet.

## **Registrering af aktivitet**

#### **Automatisk mål**

Enheden opretter automatisk et dagligt mål for antallet af skridt baseret på dine tidligere aktivitetsniveauer. I løbet af dagen viser enheden dit fremskridt i forhold til dagens mål  $\odot$ 

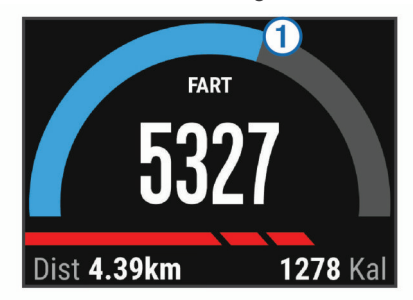

Hvis du vælger ikke at bruge funktionen automatisk mål, kan du indstille et personligt mål for antal skridt på din Garmin Connect konto.

#### **Brug af aktivitetsalarm**

Hvis du sidder ned i længere tid, kan det medføre uønskede forandringer i stofskiftet. Aktivitetsalarmen minder dig om at holde dig i bevægelse. Efter en times inaktivitet vises Bevæg dig! og den røde bjælke. Der vises flere segmenter, hver gang der går 15 minutter uden aktivitet. Enheden vibrerer, hvis vibration er aktiveret (*[Systemindstillinger](#page-12-0)*, side 9).

Tag en kort gåtur (mindst et par minutter) for at nulstille aktivitetsalarmen.

#### **Søvnregistrering**

Enheden overvåger dine bevægelser, mens du sover. Søvnstatistik omfatter samlet antal timers søvn, søvnniveauer og bevægelse under søvn. Du kan indstille din normale sovetid i brugerindstillingerne på Garmin Connect kontoen. Du kan få vist din søvnstatistik på din Garmin Connect konto.

#### *Brug af søvntilstand*

For at kunne bruge søvnregistrering skal du have enheden på.

- <span id="page-6-0"></span>**1** På urskiven skal du stryge til venstre eller højre for at se widget'en med registrering af aktiviteten.
- $2 \text{ Vælq} \equiv 5 \text{start}$  søvn.
- **3** Når du vågner, skal du trykke vedvarende på handlingsknappen for at afslutte søvntilstand.

**BEMÆRK:** Hvis du glemmer at sætte enheden i søvntilstand, kan du indtaste dine sove- og vågnetidspunkter manuelt på din Garmin Connect konto for at få vist din søvnstatistik.

## **VIRB® Fjernbetjening**

VIRB fjernbetjeningsfunktionen gør det muligt at betjene dit VIRB actionkamera ved hjælp af enheden. Gå til [www.garmin.com/VIRB](http://www.garmin.com/VIRB) for at købe et VIRB actionkamera.

#### **Betjening af VIRB actionkamera**

Før du kan bruge VIRB fjernbetjeningsfunktionen, skal du aktivere fjernbetjeningsindstillingen på dit VIRB kamera. Se *VIRB seriens brugervejledning* for at få yderligere oplysninger.

- **1** Tænd for VIRB kameraet.
- **2** På din vívoactive enhed skal du stryge til venstre eller højre fra urskiven for at få vist VIRB widget'en.
- **3** Vent, mens enheden opretter forbindelse til VIRB kameraet.
- **4** Vælg en funktion:
	- Hvis du vil optage video, skal du vælge . Videotælleren vises på vívoactive skærmen.
	- Hvis du vil stoppe med at optage video, skal du vælge
	- Hvis du vil tage et foto, skal du vælge ...

## **Programmer**

Du kan vælge handlingstasten for at få vist apps på din enhed. Nogle apps kræver en Bluetooth forbindelse til en kompatibel smartphone.

- **Aktivitets-apps**: Din enhed leveres med forudinstallerede apps til træning og udendørsaktiviteter, herunder løb, cykling, svømning og golf.
- **Find min telefon**: Du kan bruge denne forudinstallerede app til at finde en mistet telefon, der er forbundet til din enhed ved hjælp af Bluetooth trådløs teknologi.

## **Aktiviteter**

Enheden kan bruges til indendørs- og udendørsaktiviteter, atletik- og fitnessaktiviteter. Når du starter en aktivitet, viser og registrerer enheden sensordata. Du kan gemme aktiviteter og dele dem med Garmin Connect fællesskabet.

Du kan også føje Connect IQ aktivitets-apps til enheden med din Garmin Connect konto (*[Sådan downloades Connect IQ](#page-5-0) [funktioner](#page-5-0)*, side 2).

### **Løb**

#### *Løb en tur*

Før du begiver dig ud på en løbetur, skal du oplade enheden (*[Opladning af enheden](#page-4-0)*, side 1). Før du kan bruge en ANT+ sensor til din løbetur, skal du parre sensoren med din enhed (*[Parring af ANT+ sensorer](#page-9-0)*, side 6).

- **1** Sæt dine ANT+ sensorer på, f.eks. en fodsensor eller pulsmåler (valgfri).
- **2** Vælg handlingstasten.
- **3** Vælg **Løb**.
- **4** Når du bruger valgfri ANT+ sensorer, skal du vente, mens enheden opretter forbindelse til sensorerne.
- **5** Gå udenfor, og vent, mens enheden finder satellitterne.
- **6** Vælg handlingstasten for at starte timeren.

Historik registreres kun, når timeren er aktiveret.

- **7** Start din aktivitet.
- **8** Vælg for at registrere omgange (ekstraudstyr) (*[Markering](#page-12-0)  [af omgange](#page-12-0)*, side 9).
- **9** Stryg eller tryk på skærmen for at få vist yderligere dataskærmbilleder (ekstraudstyr).
- **10**Når du har fuldført din aktivitet, skal du vælge handlingstasten, og vælge **Gem**.

### **Cykling**

#### *Kør en tur*

Før du begiver dig ud på en cykeltur, skal du oplade enheden (*[Opladning af enheden](#page-4-0)*, side 1). Før du kan bruge en ANT+ sensor til din cykeltur, skal du parre sensoren med din enhed (*[Parring af ANT+ sensorer](#page-9-0)*, side 6).

- **1** Sørg for at parre ANT+ sensorerne, f.eks. en pulsmåler, hastighedsmåler eller kadencesensor (ekstraudstyr).
- **2** Vælg handlingstasten.
- **3** Vælg **Cykling**.
- **4** Når du bruger valgfri ANT+ sensorer, skal du vente, mens enheden opretter forbindelse til sensorerne.
- **5** Gå udenfor, og vent, mens enheden finder satellitterne.
- **6** Vælg handlingstasten for at starte timeren. Historik registreres kun, når timeren er aktiveret.
- **7** Start din aktivitet.
- **8** Stryg eller tryk på skærmen for at få vist yderligere dataskærmbilleder (ekstraudstyr).
- **9** Når du har fuldført din aktivitet, skal du vælge handlingstasten, og vælge **Gem**.

### **Gang**

#### *Gå en tur*

Før du begiver dig ud på en gåtur, skal du oplade enheden (*[Opladning af enheden](#page-4-0)*, side 1). Før du kan bruge en ANT+ sensor til din gåtur, skal du parre sensoren med din enhed (*[Parring af ANT+ sensorer](#page-9-0)*, side 6).

- **1** Sæt dine ANT+ sensorer på, f.eks. en fodsensor eller pulsmåler (valgfri).
- **2** Vælg handlingstasten.
- **3** Vælg **Gang**.
- **4** Når du bruger valgfri ANT+ sensorer, skal du vente, mens enheden opretter forbindelse til sensorerne.
- **5** Gå udenfor, og vent, mens enheden finder satellitterne.
- **6** Vælg handlingstasten for at starte timeren.

Historik registreres kun, når timeren er aktiveret.

- **7** Start din aktivitet.
- **8** Stryg eller tryk på skærmen for at få vist yderligere dataskærmbilleder (ekstraudstyr).
- **9** Når du har fuldført din aktivitet, skal du vælge handlingstasten, og vælge **Gem**.

#### **Navigation tilbage til start**

Før du kan navigere tilbage til start, skal du finde satellitsignaler, starte timeren og starte din aktivitet.

Du kan når som helst under aktiviteten vende tilbage til startpositionen. Hvis du f.eks. løber i en ny by, og du ikke er sikker på, hvordan du finder tilbage til sporet eller hotellet, kan du navigere tilbage til startpositionen. Denne funktion er ikke tilgængelig for alle aktiviteter.

**1** Vælg  $\equiv$  > **Tilbage til Start**.

Kompasset vises.

**2** Bevæg dig frem.

Kompaspilen peger i retning af startpunktet.

<span id="page-7-0"></span>**TIP:** Du kan opnå mere præcis navigation ved at vende din enhed i den retning, som du navigerer.

#### *Afbrydelse af navigation*

Vælg > **Stop navigation**.

#### **Svømning**

#### *BEMÆRK*

Enheden er beregnet til svømning ved overfladen. Dykning med enheden kan skade produktet, og garantien vil bortfalde.

**BEMÆRK:** Enheden kan ikke optage pulsdata, når du svømmer.

#### *Svøm en tur i poolen*

Før du begiver dig ud på en gåtur, skal du oplade enheden (*[Opladning af enheden](#page-4-0)*, side 1).

- **1** Vælg handlingstasten.
- **2** Vælg **Svømning**.
- **3** Vælg poolstørrelsen, eller indtast en brugerdefineret størrelse.
- **4** Vælg handlingstasten for at starte timeren. Historik registreres kun, når timeren er aktiveret.
- **5** Start din aktivitet. Enheden registrerer automatisk intervaller og længder for svømningen.
- **6** Under hvile skal du vælge handlingstasten for at sætte timeren på pause.

Displayet ændrer farve, og hvileskærmbilledet vises.

- **7** Brug handlingstasten til at genstarte timeren.
- **8** Når du har fuldført din aktivitet, skal du handlingstasten nede og vælge **Gem**.

#### *Angivelse af poolstørrelsen*

- **1** Vælg handlingstasten.
- **2** Vælg **Svømning**.
- **3** Vælg > **Poolstørrelse**.
- **4** Vælg poolstørrelsen, eller indtast en brugerdefineret størrelse.

#### *Svømmeterminologi*

**Længde**: En tur til den anden ende af poolen.

- **Interval**: En eller flere længder. Et nyt interval starter, når du har hvilet dig.
- **Tag**: Et tag tælles, hver gang den arm, hvor du bærer enheden, gennemfører en hel cyklus.
- **Swolf**: Din swolf-score er summen af tiden for en længde og antallet af tag i den pågældende længde. 30 sekunder plus 15 tag svarer f.eks. til en swolf-score på 45. Swolf er en måleenhed for svømmeeffektivitet, og jo lavere score, jo bedre, ligesom i golf.

#### **Golfspil**

#### *Sådan spiller du golf*

Før du tager hen og spille på en bane første gang, skal du downloade den fra Garmin Connect mobilapp'en (*[Garmin](#page-9-0)  [Connect](#page-9-0)*, side 6). Baner, der er downloadet fra Garmin Connect mobilapp'en opdateres automatisk. Før du spiller golf, skal du oplade enheden (*[Opladning af enheden](#page-4-0)*, side 1).

- **1** Vælg handlingstasten.
- **2** Vælg **Golf**.
- **3** Gå udenfor, og vent, mens enheden finder satellitterne.
- **4** Vælg en bane på listen over tilgængelige baner.
- **5** Strvg til venstre eller højre for at rulle gennem dataskærmbillederne for hvert hul.

Enheden skifter automatisk, når du bevæger dig til næste hul.

**6** Når du er færdig med aktiviteten, skal du vælge => Afslut **runde** > **Gem**.

#### *Oplysninger om hul*

Da flagplaceringer kan ændre sig, beregner enheden afstanden til forkanten, midten og bagkanten af greenen og ikke den faktiske flagplacering.

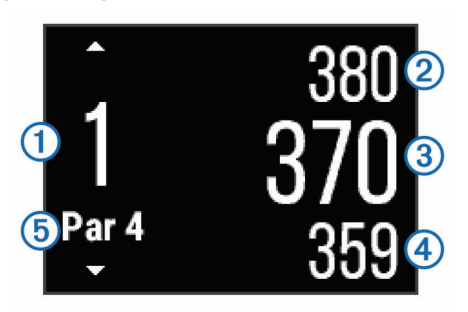

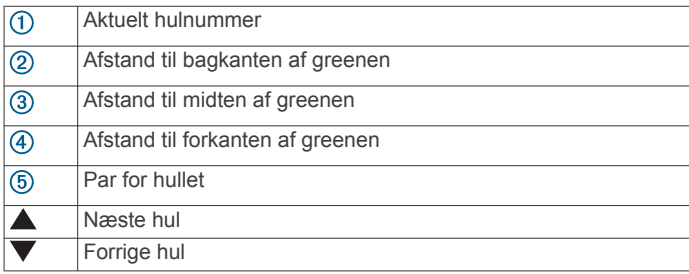

#### *Visning af Layup- og Dogleg-distancer*

Du kan få vist en liste med layup- og dogleg-distancer for par 4 og 5-huller.

Stryg til venstre eller højre, indtil oplysninger om layup og dogleg vises.

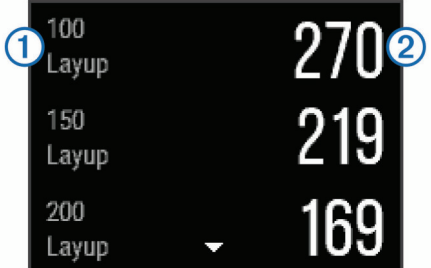

Hver layup  $\theta$  og distancen indtil du når til hver layup  $\theta$  vises på skærmen.

**BEMÆRK:** Distancerne fjernes fra listen, når du passerer dem.

#### *Brug af distancetæller*

Du kan bruge distancetælleren til at registrere tiden, distancen og det antal skridt, der er tilbagelagt. Distancetælleren starter og stopper automatisk, når du starter på eller afslutter en runde.

**1** Stryg til venstre eller højre, indtil distancetælleren vises.

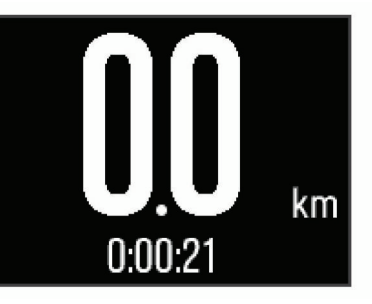

2 Vælg om nødvendigt => Nulstil distancetæller for at nulstille distancetælleren til nul.

#### <span id="page-8-0"></span>*Scorekort*

**1** Fra skærmbilledet med oplysninger om hullet skal du vælge > **Start scoring**.

Scorekortet vises, når du er på greenen.

**2** Vælg  $\equiv$  eller  $\equiv$  for at angive scoren. Din samlede score  $\bigcirc$  er opdateret.

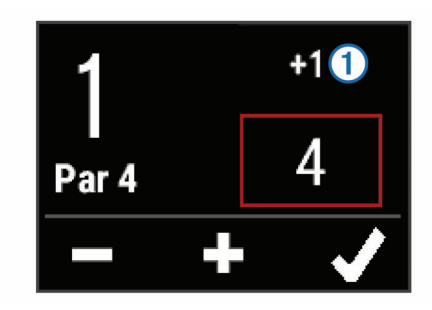

#### *Gennemse scorer*

- 1 Vælg => Scorekort, og vælg et hul.
- **2** Vælg eller + for at ændre scoren for det pågældende hul.

#### *Afstandsmåling af et slag*

- **1** Udfør et slag, og se, hvor din bold lander.
- **2** Vælg handlingstasten.
- **3** Gå eller kør hen til bolden.

Afstanden bliver automatisk nulstillet, når du går til det næste hul.

**4** Vælg om nødvendigt handlingstasten, og vælg = > Nyt slag for at nulstille afstanden på et hvilket som helst tidspunkt.

#### **Indendørs aktiviteter**

vívoactive enheden kan bruges til indendørs træning, f.eks. løb på en indendørs bane eller ved brug af en motionscykel. GPS er slukket for indendørs aktiviteter.

Når du løber eller går med GPS slukket, beregnes fart, distance og kadence ved hjælp af accelerometeret i enheden.

Accelerometeret er selvkalibrerende. Nøjagtigheden af dataene for fart, distance og kadence forbedres efter et par udendørs løb eller gåture med GPS.

**TIP:** Hvis du holder fast i løbebåndets gelændere, reduceres nøjagtigheden. Du kan bruge en fodsensor (tilbehør) til at registrere tempo, distance og kadence.

Hvis du cykler samtidig med, at GPS'en er slået fra, kan oplysninger om hastighed og distance ikke vises, medmindre du har en sensor (tilbehør), som sender oplysninger om hastighed og distance til enheden (f.eks. en hastigheds- eller kadencesensor).

## **Sådan finder du en bortkommet mobil enhed**

Du kan bruge denne funktion til at hjælpe med at finde en bortkommet mobil enhed, der er parret ved hjælp af Bluetooth trådløs teknologi, og som er inden for rækkevidden af denne.

- **1** Vælg handlingstasten.
- **2** Vælg **Find**.

vívoactive enheden begynder at søge efter din mobile enhed. Der lyder en akustisk alarm på din mobile enhed, og signalstyrken for Bluetooth vises på vívoactive enhedens skærm. Signalstyrken for Bluetooth forøges, når du kommer tættere på din mobile enhed.

**3** Vælg  $\leftarrow$  for at stoppe søgningen.

## **Bluetooth connectede funktioner**

Din vívoactive enhed har flere forskellige Bluetooth connectede funktioner til din kompatible smartphone. Visse funktioner

kræver, at du installerer Garmin Connect Mobile app'en på din smartphone. Gå til [www.garmin.com/apps](http://www.garmin.com/apps) for at få yderligere oplysninger.

- **Telefonmeddelelser**: Viser telefonmeddelelser og beskeder på din vívoactive enhed.
- **LiveTrack**: Lad venner og familie følge dine løb og træningsaktiviteter i realtid. Du kan invitere følgere ved brug af e-mail eller sociale medier, hvilket lader dem se dine direkte data på en registreringsside til Garmin Connect.
- **Aktivitetsoverførsel til Garmin Connect**: Sender automatisk din aktivitet til din Garmin Connect konto, så snart du er færdig med at registrere aktiviteten.

## **Aktivering af Bluetooth meddelelser**

Før du kan aktivere meddelelser, skal du parre din vívoactive enhed med en kompatibel mobil enhed (*[Parring med din](#page-4-0)  [smartphone](#page-4-0)*, side 1).

- **1** Vælg handlingstasten.
- **2** Vælg **Indstillinger** > **Bluetooth** > **Smart Notifications**.
- **3** Vælg **Under aktivitet** for at angive præferencer for meddelelser, der vises, når en aktivitet optages.
- **4** Vælg en meddelelsespræference.
- **5** Vælg **Ikke under aktivitet** for at angive præferencer for meddelelser, der vises i urtilstand.
- **6** Vælg en meddelelsespræference.
- **7** Vælg **Timeout for medd.**.
- **8** Vælg en varighed for timeout.

#### **Visning af meddelelser**

- **1** På urskiven skal du stryge til venstre eller højre for at se widget'en med meddelelser.
- **2** Tryk på touchscreenen, og stryg til venstre eller højre for at rulle gennem meddelelserne.
- **3** Vælg en meddelelse.
- **4** Vælg om nødvendigt  $\blacktriangledown$  for at rulle gennem indholdet i meddelelsen.
- **5** Vælg  $\leftharpoonup$  for at vende tilbage til det forrige skærmbillede. Meddelelsen bliver på din vívoactive enhed, indtil du ser den på din mobile enhed.

#### **Administration af meddelelser**

Du kan bruge din kompatible smartphone til at administrere meddelelser, der vises på din vívoactive enhed.

Vælg en funktion:

- Hvis du bruger en Apple® enhed, skal du bruge indstillingerne i meddelelsescenteret på din smartphone til at vælge de elementer, der skal vises på enheden.
- Hvis du bruger en Android™ enhed, skal du bruge appindstillingerne i Garmin Connect Mobile app'en for at vælge de elementer, der skal vises på enheden.

#### **Slå Bluetooth teknologi fra**

- **1** Vælg handlingstasten.
- **2** Vælg **Indstillinger** > **Bluetooth** > **Status** > **Fra** for at slå Bluetooth trådløs teknologi fra på vívoactive enheden. Se i brugervejledningen til din mobile enhed for at deaktivere Bluetooth trådløs teknologi på din mobile enhed.

## **Historik**

Historik indeholder op til ti tidligere aktiviteter, du har gemt på din enhed. Når automatisk overførsel er aktiveret, sender din enhed automatisk dine gemte aktiviteter og daglige aktivitetssporingsdata til Garmin Connect mobil app'en (*[Brug af](#page-9-0)  [Garmin Connect Mobile](#page-9-0)*, side 6).

<span id="page-9-0"></span>Din datalagring afhænger af, hvordan du bruger din enhed.

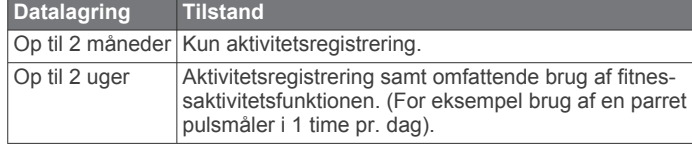

Når datalageret er fyldt op, sletter enheden de ældste filer for at gøre plads til nye data.

## **Brug af historik**

- **1** Vælg handlingstasten.
- **2** Vælg **Historik**.
- **3** Vælg en aktivitet.
- **4** Vælg en funktion:
	- Vælg **Oplysninger** for at se flere oplysninger om aktiviteten.
	- Vælg **Omgange** for at vælge en omgang og se flere oplysninger om hver omgang.
	- Vælg **Slet** for at slette den valgte aktivitet.

## **Garmin Connect**

Du kan oprette forbindelse til dine venner på din Garmin Connect konto. Garmin Connect giver dig værktøj til at spore, analysere, dele og opmuntre hinanden. Registrer begivenheder fra din aktive livsstil, bl.a. løb, gang, køreture, svømning, vandreture, golfspil osv. Garmin Connect er din onlinestatistiksporing, hvor du kan analysere og dele alle dine golfrunder. Registrer en gratis konto på [www.garminconnect.com/start.](http://www.garminconnect.com/start)

**Gem dine aktiviteter**: Når du har afsluttet og gemt en aktivitet med tidtagning med enheden, kan du uploade aktiviteten til din Garmin Connect konto og beholde den, så længe du vil.

**Analyser dine data**: Du kan få vist mere detaljerede oplysninger om dine fitness- og udendørsaktiviteter, herunder tid, distance, puls, forbrændte kalorier, kadence, et oversigtskort og tempo og hastighedsdiagrammer. Du kan få vist mere detaljerede oplysninger om dit golfspil, inklusive scorekort, statistik og baneinformation. Du kan også få vist brugerdefinerede rapporter.

**BEMÆRK:** Nogle data kræver ekstra tilbehør, f.eks. pulssensor.

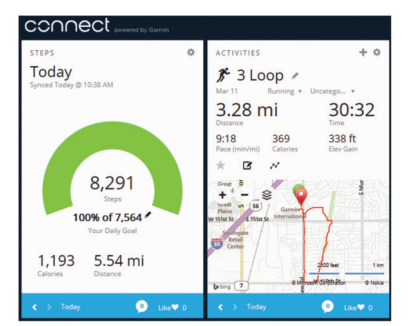

- **Hold styr på dine fremskridt**: Du kan registrere dine daglige antal skridt, deltage i en venskabelig konkurrence med dine venner og opfylde dine mål.
- **Del dine aktiviteter**: Du kan oprette forbindelse med venner, så I kan følge hinandens aktiviteter, og du kan sende links til dine aktiviteter på dine foretrukne sociale netværkswebsteder.
- **Administrer dine indstillinger**: Du kan tilpasse dine enhedsog brugerindstillinger på din Garmin Connect konto.
- **Gå til Connect IQ butik**: Du kan downloade apps, urskiver, datafelter og widgets.

## **Brug af Garmin Connect Mobile**

Du kan uploade alle dine aktivitetsdata til din Garmin Connect konto for at kunne udføre omfattende analyser. Med din Garmin Connect konto kan du se et kort over din aktivitet og dele dine aktiviteter med venner. Du kan slå automatisk upload til i Garmin Connect Mobile app'en.

- 1 Fra Garmin Connect Mobile app'en skal du vælge  $\equiv$ **Garmin enheder**.
- **2** Vælg din vívoactive enhed, og vælg **Enhedsindstillinger**.
- **3** Vælg Til/Fra-knappen for at tænde for automatisk upload.

#### **Sådan bruger du Garmin Connect på computeren**

Hvis du ikke har parret din vívoactive enhed med din smartphone, kan du uploade alle dine aktiviteter på din Garmin Connect konto via computeren.

- **1** Tilslut enheden til din computer med USB-kablet.
- **2** Gå til [www.garminconnect.com/start.](http://www.garminconnect.com/start)
- **3** Følg instruktionerne på skærmen.

## **ANT+ sensorer**

Din enhed kan bruges sammen med trådløse ANT+ sensorer. Du kan få flere oplysninger om kompatibilitet og ekstra sensorer på [http://buy.garmin.com.](http://buy.garmin.com)

## **Parring af ANT+ sensorer**

Første gang, du tilslutter en sensor til din enhed ved hjælp af ANT+ trådløs teknologi, skal du parre enheden og sensoren. Når de er blevet parret, opretter enheden automatisk forbindelse til sensoren, når du starter en aktivitet, og sensoren er aktiv og inden for rækkevidde.

**BEMÆRK:** Hvis der fulgte en pulsmåler med enheden, er den allerede parret med enheden.

**1** Hvis du parrer en pulsmåler, skal du tage pulsmåleren på (*Påsætning af pulsmåleren*, side 6).

Pulsmåleren sender og modtager ikke data, før du tager den på.

- **2** Placer enheden inden for 3 m (10 fod) fra sensoren. **BEMÆRK:** Hold dig 10 m (33 fod) væk fra andre ANT+ sensorer under parringen.
- **3** Vælg handlingstasten.
- **4** Vælg **Indstillinger** > **Sensorer** > **Tilføj ny**.
- **5** Vælg en funktion:
	- Vælg **Søg i alle**.
	- Vælg sensortypen.

Efter sensoren er parret med din enhed, ændrer sensorens status sig fra Søger til Tilsluttet. Sensordata vises i serien af datasider eller i et brugerdefineret datafelt.

## **Påsætning af pulsmåleren**

**BEMÆRK:** Hvis du ikke har en pulsmåler, kan du springe denne handling over.

Pulsmåleren skal bæres direkte på huden, lige under brystbenet. Den skal sidde så tæt, at den bliver, hvor den er, under din aktivitet.

1 Sæt pulsmålermodulet ① på remmen.

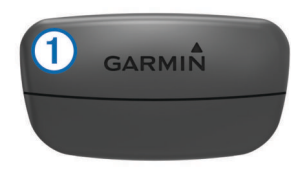

<span id="page-10-0"></span>Garmin logoerne (på modulet og stroppen) skal vende højre side opad.

**2** Gør elektroderne ② og kontaktområderne ③ bagpå remmen våde for at sikre en stærk forbindelse mellem din brystkasse og senderen.

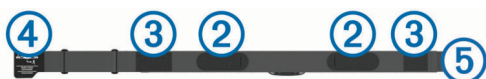

**3** Spænd remmen rundt om din brystkasse, og tilslut krogen på remmen  $\overline{4}$  til løkken  $\overline{5}$ .

**BEMÆRK:** Vaskeanvisningen må ikke være foldet.

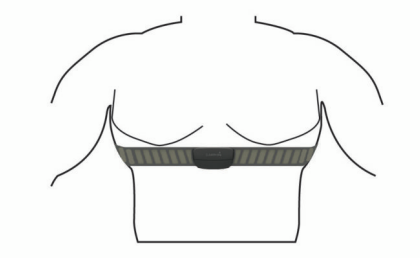

Logoet Garmin skal vende den højre side opad.

**4** Anbring den kompatible enhed inden for 3 m (10 fod) af pulsmåleren.

Når du har taget pulsmåleren på, er den aktiv og sender data. **TIP:** Hvis data for puls er uregelmæssige eller ikke vises, kan du se fejlfindingstippene (*Tip til uregelmæssige pulsdata*, side 7).

#### **Indstilling af dine pulszoner**

Enheden bruger dine profildata fra den første opsætning til at fastsætte dine standardpulszoner. Indstil din maksimale puls for at få de mest nøjagtige kaloriedata under aktiviteten. Du kan også indstille hver pulszone og indtaste din hvilepuls manuelt. Du kan justere dine zoner manuelt på enheden eller bruge din Garmin Connect konto.

- **1** Vælg handlingstasten.
- **2** Vælg **Indstillinger** > **Brugerprofil** > **Pulszoner**.
- **3** Vælg **Baseret på**, og vælg en indstilling.
	- Vælg **BPM** for at se og redigere zonerne i slag pr. minut.
	- Vælg **%maksimal puls** for at få vist og redigere zonerne som en procentsats af din maksimale puls.
	- Vælg **%HRR** for at få vist og redigere zonerne som en procentdel af din pulsresesrve (maksimal puls minus hvilepuls).
- **4** Vælg **Maksimal puls**, og indtast din maksimale puls.
- **5** Vælg en zone, og indtast en værdi for hver zone.
- **6** Vælg **Hvilepuls**, og indtast din hvilepuls.

#### *Om pulszoner*

Mange atleter bruger pulszoner til at måle og øge deres hjertekar-systems styrke og forbedre deres kondition. En pulszone er et givet interval af hjerteslag pr. minut. De fem almindeligt accepterede pulszoner er nummereret 1-5 i forhold til forøget intensitet. Generelt beregnes pulszoner baseret på procentdele af den maksimale puls.

#### *Konditionsmål*

Kendskab til dine pulszoner kan hjælpe til at måle og forbedre konditionen ved at forstå og anvende disse principper.

- Pulsen er en god indikator for træningens intensitet.
- Træning inden for bestemte pulszoner kan hjælpe med at forbedre hjerte-kar-systemets kapacitet og styrke.
- Kendskab til dine pulszoner kan forebygge overtræning og nedsætte risikoen for skader.

Hvis du kender din maksimale puls, kan du bruge tabellen (*[Udregning af pulszone](#page-15-0)*, side 12) til at fastsætte den pulszone, der passer bedst til dine konditionsmål.

Hvis du ikke kender din maksimale puls, kan du bruge et af de beregningsredskaber, der findes på internettet. Nogle fitnesscentre og andre træningscentre har en test til at måle maksimal puls. Standardmaksimumpulsen er 220 minus din alder.

#### **Tip til uregelmæssige pulsdata**

Hvis data for puls er uregelmæssige eller ikke vises, kan du afprøve følgende tip.

- Put vand på elektroderne og kontaktområderne igen.
- Stram remmen på din brystkasse.
- Varm op i 5–10 minutter.
- Følg vedligeholdelsesinstruktionerne (*[Vedligeholdelse af](#page-14-0)  [pulsmåleren](#page-14-0)*, side 11).
- Brug en bomuldstrøje, eller fugt begge sider af remmen omhyggeligt.

Syntetiske stoffer, der gnider eller slår mod pulsmåleren, kan skabe statisk elektricitet, der forstyrrer pulssignalerne.

• Flyt dig væk fra kilder, der kan forstyrre din pulsmåler. Andre forstyrrende kilder kan være stærke elektromagnetiske felter, nogle 2,4 GHz trådløse sensorer, el-ledninger med meget høj spænding, elektriske motorer, ovne, mikrobølgeovne, 2,4 GHz trådløse telefoner og trådløse LANadgangspunkter.

### **Fodsensor**

Din enhed er kompatibel med en fodsensor. Du kan bruge fodsensoren til at registrere tempo og afstand i stedet for brug af GPS, når du træner indendørs, eller når dit GPS-signal er svagt. Fodsensoren er på standby og klar til at sende data (ligesom pulsmåleren).

Efter 30 minutter uden aktivitet slukker fodsensoren for at spare på batteriet. Hvis batteriniveauet er lavt, vises en meddelelse på din enhed. Der er så ca. fem timers batterilevetid tilbage.

#### **Kalibrering af din fodsensor**

Før du kan kalibrere din fodsensor, skal du parre din enhed med fodsensoren (*[Parring af ANT+ sensorer](#page-9-0)*, side 6).

Manuel kalibrering anbefales, hvis du kender kalibreringsfaktoren. Hvis du har kalibreret en fodsensor med et andet Garmin produkt, kender du muligvis kalibreringsfaktoren.

- **1** Vælg handlingstasten.
- **2** Vælg **Indstillinger** > **Sensorer** > **Fodsensor** > **Kalibreringsfaktor**.
- **3** Juster kalibreringsfaktoren:
	- Øg kalibreringsfaktoren, hvis din distance er for kort.
	- Sænk kalibreringsfaktoren, hvis din distance er for lang.

### **Brug af en valgfri sensor til cykelhastighed eller -kadence**

Du kan bruge en kompatibel sensor til cykelhastighed eller kadence til at sende data til din enhed.

- Par sensoren med din enhed (*[Parring af ANT+ sensorer](#page-9-0)*, [side 6\)](#page-9-0).
- Opdater oplysningerne i din fitnessbrugerprofil (*[Indstilling af](#page-11-0)  [din brugerprofil](#page-11-0)*, side 8).
- Indstil din hjulstørrelse (*[Kalibrering af hastighedssensoren](#page-11-0)*, [side 8\)](#page-11-0).
- Kør en tur (*[Kør en tur](#page-6-0)*, side 3).

#### <span id="page-11-0"></span>**Kalibrering af hastighedssensoren**

Før du kan kalibrere din hastighedssensor, skal du parre din enhed med en kompatibel hastighedssensor (*[Parring af ANT+](#page-9-0)  [sensorer](#page-9-0)*, side 6).

Manuel kalibrering er valgfri og kan forbedre nøjagtigheden.

- **1** Vælg handlingstasten.
- **2** Vælg **Indstillinger** > **Sensorer** > **Fart/kadence** > **Hjulstørrelse**.
- **3** Vælg en funktion:
	- Vælg **Automatisk** for automatisk at beregne hjulstørrelsen og kalibrere hastighedssensoren.
	- Vælg **Manuel**, og indtast hjulstørrelsen for manuelt at kalibrere hastighedssensoren (*[Hjulstørrelse og -omkreds](#page-15-0)*, [side 12](#page-15-0)).

### **tempe™**

tempe er en ANT+ trådløs temperatursensor. Du kan fastgøre sensoren på en sikker strop eller en løkke, hvor den eksponeres for den omgivende luft og derfor fungerer som kilde for nøjagtige temperaturoplysninger. Du skal parre tempe med din enhed for at få vist temperaturoplysninger fra tempe.

## **Tilpasning af din enhed**

### **Ændring af urskiven**

Du kan bruge den digitale standardurskive eller en Connect IQ urskive (*[Sådan downloades Connect IQ funktioner](#page-5-0)*, side 2).

- **1** Vælg handlingstasten.
- **2** Vælg **Indstillinger** > **Urskive**.
- **3** Vælg en funktion.

## **Indstilling af din brugerprofil**

Du kan opdatere indstillingerne for køn, fødselsår, højde, vægt og pulszone (*[Indstilling af dine pulszoner](#page-10-0)*, side 7). Enheden anvender disse oplysninger til at beregne nøjagtige træningsdata.

- **1** Vælg handlingstasten.
- **2** Vælg **Indstillinger** > **Brugerprofil**.
- **3** Vælg en funktion.

## **Aktivitetsindstillinger**

Disse indstillinger giver dig mulighed for at tilpasse enheden på basis af dine træningsbehov. Du kan f.eks. tilpasse dataskærmbilleder og aktivere alarmer og træningsfunktioner.

#### **Tilpasning af skærmbilleder**

Du kan tilpasse skærmbillederne ud fra dine træningsmål eller valgfrit tilbehør. Du kan f.eks. tilpasse ét af skærmbillederne til at vise dit omgangstempo eller din pulszone.

- **1** Vælg handlingstasten.
- **2** Vælg en aktivitet.

**BEMÆRK:** Denne funktion er ikke tilgængelig for alle aktiviteter.

- **3** Vælg > **Skærmbilleder**.
- **4** Vælg et skærmbillede.
- **5** Hvis det er nødvendigt, skal du vælge Til/Fra-knappen for at aktivere dataskærmbilledet.
- **6** Vælg .
- **7** Vælg et datafelt for at redigere det.

#### **Alarmer**

Du kan indstille alarmer for hver aktivitet, og det kan hjælpe dig med at træne mod bestemte mål. Visse alarmer er kun tilgængelige for specifikke aktiviteter.

#### *Indstilling af områdealarmer*

Med en zonealarm får du besked, når enheden er over eller under et bestemt værdiområde. Hvis du f.eks. har en pulsmåler (ekstraudstyr), så kan du indstille enheden til at advare dig, hvis din puls er under zone 2 og over zone 5 (*[Indstilling af dine](#page-10-0)  [pulszoner](#page-10-0)*, side 7).

- **1** Vælg handlingstasten.
- **2** Vælg en aktivitet.

**BEMÆRK:** Denne funktion er ikke tilgængelig for alle aktiviteter.

- **3** Vælg > **Alarmer** > **Tilføj ny**.
- **4** Vælg alarmtypen. Afhængigt af dit tilbehør kan alarmerne inkludere puls, tempo, hastighed og kadence.
- **5** Tænd om nødvendigt for alarmen.
- **6** Vælg en zone, eller indtast en værdi for hver alarm.

Hver gang, du kommer over eller under det indstillede interval, vises en meddelelse. Enheden vibrerer, hvis vibration er aktiveret (*[Systemindstillinger](#page-12-0)*, side 9).

#### *Indstilling af en tilbagevendende alarm*

Med en tilbagevendende alarm får du besked, hver gang enheden registrerer en bestemt værdi eller et bestemt interval. Du kan f.eks. indstille enheden til at give dig et signal hvert 30. minut.

- **1** Vælg handlingstasten.
- **2** Vælg en aktivitet.

**BEMÆRK:** Denne funktion er ikke tilgængelig for alle aktiviteter.

- **3** Vælg > **Alarmer** > **Tilføj ny**.
- **4** Vælg en funktion:
	- Vælg **Brugerdefineret**, vælg en meddelelse, og vælg en alarmtype.
	- Vælg **Tid** eller **Distance**.

**5** Indtast en værdi.

Hver gang du når alarmværdien, vises en meddelelse. Enheden vibrerer, hvis vibration er aktiveret (*[Systemindstillinger](#page-12-0)*, [side 9\)](#page-12-0).

#### *Indstilling af alarmer for gåpauser*

I nogle programmer indlægges tidsafhængige gåpauser med regelmæssige intervaller. F.eks. kan du under en lang løbetur indstille enheden til at give dig besked om at løbe i 4 minutter, derefter gå i 1 minut og gentage dette. Auto Lap® fungerer som normalt, når du bruger alarmerne for løb eller gang.

- **1** Vælg handlingstasten.
- **2** Vælg en aktivitet.

**BEMÆRK:** Denne funktion er ikke tilgængelig for alle aktiviteter.

- **3** Vælg > **Alarmer** > **Tilføj ny**.
- **4** Vælg **Løb/gå**.
- **5** Angiv en tid for intervallet for løb.
- **6** Angiv en tid for intervallet for gang.

Hver gang du når alarmværdien, vises en meddelelse. Enheden vibrerer, hvis vibration er aktiveret (*[Systemindstillinger](#page-12-0)*, [side 9\)](#page-12-0).

#### <span id="page-12-0"></span>**Auto Lap**

#### *Markering af omgange*

Du kan indstille din enhed til at bruge funktionen Auto Lap til automatisk at markere en omgang efter en bestemt distance, eller du kan markere omgangene manuelt. Denne funktion er nyttig, hvis du vil sammenligne din præstation på forskellige dele af en aktivitet (f.eks. for hver 5 km eller 1 mile).

- **1** Vælg handlingstasten.
- **2** Vælg en aktivitet.

**BEMÆRK:** Denne funktion er ikke tilgængelig for alle aktiviteter.

- $3 \text{ Vælq} \equiv 5$  Omgange.
- **4** Vælg en funktion:
	- Vælg Til/Fra-knappen **Auto Lap** til at aktivere funktionen Auto Lap.
	- Vælg Til/Fra-knappen Lap-tast for at bruge to til at markere en omgang under en aktivitet.

**TIP:** Du kan vælge ✔ og indtaste en brugerdefineret distance, hvis funktionen Auto Lap er aktiveret.

Hver gang du gennemfører en omgang, vises en meddelelse med tiden for den pågældende omgang. Enheden vibrerer, hvis vibration er aktiveret (*Systemindstillinger*, side 9).

Hvis det er nødvendigt, kan du tilpasse skærmbillederne til at vise yderligere omgangsdata (*[Tilpasning af skærmbilleder](#page-11-0)*, [side 8](#page-11-0)).

#### **Brug af Auto Pause®**

Du kan bruge Auto Pause til automatisk at sætte timeren på pause, hvis du holder op med at bevæge dig, eller dit tempo eller din hastighed falder til under en angivet værdi. Denne funktion er nyttig, hvis der på din aktivitet er lyskryds eller andre steder, hvor du skal sætte farten ned eller stoppe.

**BEMÆRK:** Der optages ikke historik, mens timeren er stoppet eller pausestillet.

- **1** Vælg handlingstasten.
- **2** Vælg en aktivitet.

**BEMÆRK:** Denne funktion er ikke tilgængelig for alle aktiviteter.

- $3 \text{ Vælq} \equiv 5 \text{ Auto Pause}.$
- **4** Vælg en funktion:
	- Vælg **Når stoppet** for automatisk at sætte timeren på pause, hvis du holder op med at bevæge dig.
	- Vælg **Tempo** for automatisk at sætte timeren på pause, når dit tempo falder til under en angivet værdi.
	- Vælg **Fart** for automatisk at sætte timeren på pause, når din fart falder til under en angivet værdi.

#### **Brug af automatisk rullefunktion**

Du kan bruge den automatiske rullefunktion til automatisk at navigere gennem skærmbillederne med træningsdata, mens timeren kører.

- **1** Vælg handlingstasten.
- **2** Vælg en aktivitet. **BEMÆRK:** Denne funktion er ikke tilgængelig for alle aktiviteter.
- **3** Vælg > **Automatisk rullefunktion**.
- **4** Vælg en visningshastighed.

#### **Indstillinger for baggrund**

Indstillingerne for baggrund indstiller baggrundsfarven til sort eller hvid.

Vælg handlingstasten, vælg en aktivitet, og vælg $\equiv$ > **Baggrund**.

**BEMÆRK:** Denne funktion er ikke tilgængelig for alle aktiviteter.

## **Bluetooth Indstillinger**

Vælg handlingstasten, og vælg **Indstillinger** > **Bluetooth**.

- **Status**: Viser den aktuelle Bluetooth forbindelsesstatus og giver dig mulighed for at tænde eller slukke for Bluetooth trådløs teknologi (*[Slå Bluetooth teknologi fra](#page-8-0)*, side 5).
- **Smart Notifications**: Enheden tænder og slukker automatisk for smarte meddelelser på basis af dine valg (*[Aktivering af](#page-8-0) [Bluetooth meddelelser](#page-8-0)*, side 5).
- **Par den mobile enhed**: Forbinder enheden med en kompatibel mobil enhed, der er udstyret med Bluetooth Smart trådløs teknologi.
- **Stop LiveTrack**: Giver dig mulighed for at stoppe en LiveTrack session, mens en anden er i gang.

## **Systemindstillinger**

Vælg handlingstasten, og vælg **Indstillinger** > **System**.

**Tekst sprog**: Angiver sproget for enhedens grænseflade.

- **Ur**: Indstiller tid, format, farvepræferencer og urskive (*Tidsindstillinger*, side 9).
- **Baggrundslys**: Indstiller baggrundslyset og det tidsrum, der skal gå, før baggrundslyset slukkes (*Indstillinger for baggrundsbelysning*, side 9).

**Vibration**: Slår vibration til eller fra.

**Enheder**: Indstiller de måleenheder, der bruges til at vise (*[Ændring af måleenhed](#page-13-0)*, side 10).

**USB-tilstand**: Indstiller enheden til at bruge masselagringstilstand eller Garmin tilstand, når den er forbundet med en computer.

- **Gendan stnd.indstil.**: Giver dig mulighed for at gendanne alle enhedens indstillinger til fabriksindstillingerne (*[Gendannelse](#page-14-0)  [af alle standardindstillinger](#page-14-0)*, side 11).
- **Softwareopdatering**: Giver dig mulighed for at søge efter softwareopdateringer.
- **Om**: Viser enheds-id, softwareversion, GPS-version og softwareoplysninger.

#### **Tidsindstillinger**

Vælg handlingstasten, og vælg **Indstillinger** > **System** > **Ur**.

- **Tidsformat**: Indstiller enheden til at vise klokkeslættet i 12 timers eller 24-timers format.
- **Indstil lokal tid**: Giver dig mulighed for at indstille tiden manuelt eller automatisk ud fra din parrede mobile enhed.

**Baggrund**: Indstiller baggrundsfarven til sort eller hvid.

**Farvetone**: Indstiller urets farvetone.

#### *Manuel indstilling af tid*

Tiden indstilles som standard automatisk, når vívoactive enheden parres med en mobil enhed.

- **1** Vælg handlingstasten.
- **2** Vælg **Indstillinger** > **System** > **Ur** > **Indstil lokal tid** > **Manuel**.
- **3** Vælg **Klokkeslæt**, og indtast et klokkeslæt.

#### *Indstilling af alarm*

- **1** Vælg handlingstasten.
- **2** Vælg **Indstillinger** > **Alarm**.
- **3** Vælg Til/Fra-knappen for at slå alarmen til.
- **4** Vælg , og indtast et klokkeslæt.

#### **Indstillinger for baggrundsbelysning**

Vælg handlingstasten, og vælg **Indstillinger** > **System** > **Baggrundslys**.

**Tilstand**: Indstiller baggrundsbelysningen, så den tændes manuelt, ved tastetryk og alarmer eller ved meddelelser. <span id="page-13-0"></span>**Timeout**: Indstiller længden af tiden, inden baggrundsbelysningen slukker.

#### **Ændring af måleenhed**

Du kan tilpasse måleenhederne for distance, tempo og fart, højde, vægt, højde og temperatur.

- **1** Vælg handlingstasten.
- **2** Vælg **Indstillinger** > **System** > **Enheder**.
- **3** Vælg en måletype.
- **4** Vælg måleenhed.

## **Ændring af satellitindstillingen**

Enheden anvender som standard GPS til at finde satellitter. Du kan aktivere GPS og GLONASS for at opnå øget ydeevne i udfordrende omgivelser og hurtigere bestemmelse af GPSposition. Brug af GPS og GLONASS reducerer batterilevetiden mere, end hvis der udelukkende bruges GPS.

- **1** Vælg handlingstasten.
- **2** Vælg **Indstillinger** > **Sensorer** > **GPS**.
- **3** Vælg Til/Fra-knappen for at aktivere GPS. **BEMÆRK:** Enheden bruger ikke GPS, medmindre du registrerer en udendørs aktivitet.
- **4** Vælg .
- **5** Vælg Til/Fra-knappen for at aktivere GLONASS.

## **Enhedsoplysninger**

### **vívoactive Specifikationer**

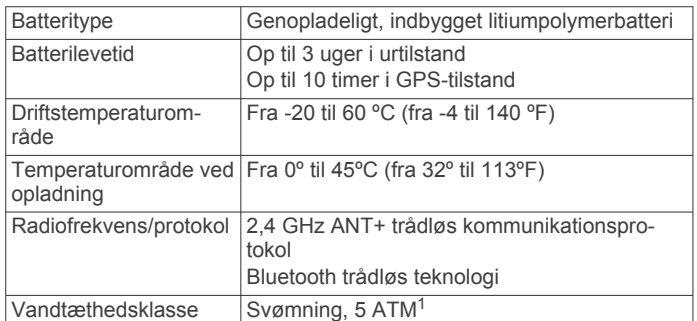

## **Specifikationer for pulsmåler**

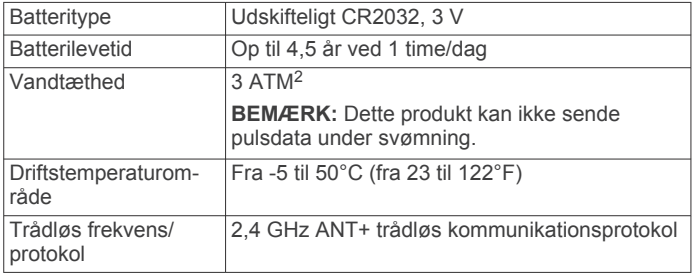

## **Udskiftelige batterier**

#### **ADVARSEL**

Brug ikke en skarp genstand til at fjerne batterierne.

Opbevar batteriet uden for børns rækkevidde.

Batterier må aldrig puttes i munden. Hvis de sluges, skal du kontakte din læge eller en lokal giftkontrolmyndighed.

Knapcellebatterier, der kan udskiftes, kan indeholde perkloratmateriale. Særlig håndtering kan være nødvendig. Se [www.dtsc.ca.gov/hazardouswaste/perchlorate.](http://www.dtsc.ca.gov/hazardouswaste/perchlorate)

#### **FORSIGTIG**

Kontakt din lokale genbrugsstation for oplysninger om korrekt bortskaffelse af batterierne.

#### **Udskiftning af pulsmålerens batteri**

- **1** Brug en lille stjerneskruetrækker til at fjerne de fire skruer på modulets bagside.
- **2** Fjern dækslet og batteriet.

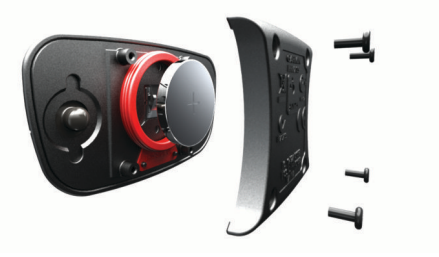

- **3** Vent 30 sekunder.
- **4** Sæt det nye batteri i med den positive side opad. **BEMÆRK:** Pas på ikke at beskadige tætningsringen.
- **5** Sæt dækslet og de fire skruer tilbage på plads. **BEMÆRK:** Undgå at overspænde.

Når du har udskiftet batteriet i pulsmåleren, skal den muligvis parres med enheden igen.

## **Datahåndtering**

**BEMÆRK:** Enheden er ikke kompatibel med Windows® 95, 98, Me, Windows NT® og Mac® OS 10.3 og tidligere.

#### **Frakobling af USB-kablet**

Hvis din enhed er forbundet til din computer som et flytbart drev, skal du frakoble din enhed fra din computer på en sikker måde for at forhindre tab af data. Hvis din enhed er forbundet til din Windows computer som en bærbar enhed, er det ikke nødvendigt at frakoble den på en sikker måde.

- **1** Fuldfør en handling:
	- På Windows computere skal du vælge **Sikker fjernelse af hardware** på proceslinjen og vælge din enhed.
	- For Mac computere skal du trække diskikonet til papirkurven.
- **2** Tag kablet ud af computeren.

#### **Sletning af filer**

#### *BEMÆRK*

Hvis du ikke ved, hvad en fil skal bruges til, må du ikke slette den. Hukommelsen i din enhed indeholder vigtige systemfiler, som ikke må slettes.

- **1** Åbn drevet eller disken **Garmin**.
- **2** Åbn en mappe eller diskenhed, hvis det er nødvendigt.
- **3** Vælg en fil.
- **4** Tryk på tasten **Slet** på tastaturet.

## **Fejlfinding**

### **Nulstilling af enheden**

Hvis enheden holder op med at reagere, skal du muligvis nulstille den.

**BEMÆRK:** Nulstilling af enheden kan slette dine data eller indstillinger.

<sup>1</sup> Enheden tåler tryk svarende til en dybde på 50 meter. Du kan finde flere oplysninger på [www.garmin.com/waterrating](http://www.garmin.com/waterrating).<br><sup>2</sup> Enheden tåler tryk svarende til en dybde på 30 meter. Du kan finde flere oplys-

ninger på [www.garmin.com/waterrating](http://www.garmin.com/waterrating).

- <span id="page-14-0"></span>1 Hold  $\circlearrowright$  nede i 15 sekunder. Enheden slukkes.
- **2** Hold (<sup>t</sup>) nede i ét sekund for at tænde for enheden.

## **Gendannelse af alle standardindstillinger**

**BEMÆRK:** Dette sletter alle brugerindtastede oplysninger og historik.

Du kan nulstille alle indstillinger til fabriksindstillingerne.

- **1** Vælg handlingstasten.
- **2** Vælg **Indstillinger** > **System** > **Gendan stnd.indstil.** > **Ja**.

## **Modtagelse af satellitsignaler**

Enheden skal muligvis have frit udsyn til himlen for at kunne opfange satellitsignaler.

- **1** Gå udendørs i et åbent område. Forsiden af enheden skal pege mod himlen.
- **2** Vent, mens enheden finder satellitsignaler. Det kan tage 30–60 sekunder at finde satellitsignaler.

## **Maksimering af batterilevetiden**

- Reducer tiden, før baggrundslyset slukker (*[Indstillinger for](#page-12-0)  [baggrundsbelysning](#page-12-0)*, side 9).
- Brug GPS-tilstand i stedet for GLONASS-tilstand til din aktivitet (*[Ændring af satellitindstillingen](#page-13-0)*, side 10).
- Brug en Connect IQ urskive, der ikke opdateres hvert sekund. Brug for eksempel urskiven uden sekundviser (*[Sådan downloades Connect IQ funktioner](#page-5-0)*, side 2).
- I meddelelsescentret på din smartphone kan du begrænse de meddelelser, der vises (*[Administration af meddelelser](#page-8-0)*, [side 5](#page-8-0)).

## **Support og opdateringer**

Garmin Express™ [\(www.garmin.com/express](http://www.garmin.com/express)) giver hurtig adgang til disse tjenester til Garmin enheder.

- **Produktregistrering**
- **Brugervejledninger**
- **Softwareopdateringer**
- Data uploades til Garmin Connect
- **Opsætning af Garmin Express**
- **1** Tilslut enheden til din computer med et USB-kabel.
- **2** Gå til [www.garmin.com/express.](http://www.garmin.com/express)
- **3** Følg instruktionerne på skærmen.

#### **Softwareopdatering**

Når der er en tilgængelig softwareopdatering, downloader enheden automatisk opdateringen, næste gang du synkroniserer enheden med din Garmin Connect konto.

## **Appendiks**

## **Vedligeholdelse af enheden**

#### *BEMÆRK*

Undgå hårde stød og hårdhændet behandling, da det kan reducere produktets levetid.

Undgå at trykke på tasterne under vandet.

Brug ikke en skarp genstand til at fjerne batteriet.

Du må aldrig bruge en hård eller skarp genstand til at betjene touchscreenen, da det kan beskadige skærmen.

Undgå kemiske rengøringsmidler, opløsnings- og insektmidler, der kan beskadige plastikkomponenterne og overfladebehandlingen.

Rengør enheden grundigt med rent vand efter udsættelse for klor, saltvand, solcreme, makeup, alkohol eller andre skrappe kemikalier. Lang tids udsættelse for disse stoffer kan skade kabinettet.

Du må ikke opbevare enheden på steder, hvor den kan blive udsat for ekstreme temperaturer i længere tid, da det kan føre til permanente skader på den.

#### **Rengøring af enheden**

#### *BEMÆRK*

Selv små mængder sved eller fugt kan forårsage korrosion i de elektriske kontakter, når de tilsluttes en oplader. Korrosion kan forhindre opladning og dataoverførsel.

- **1** Rengør enheden med en klud fugtet med en mild rengøringsmiddelopløsning.
- **2** Tør den af.

Efter rengøring skal du lade enheden tørre helt.

**TIP:** Du kan finde flere oplysninger på [www.garmin.com](http://www.garmin.com/fitandcare) [/fitandcare.](http://www.garmin.com/fitandcare)

#### **Vedligeholdelse af pulsmåleren**

### *BEMÆRK*

Fjern modulet, før remmen vaskes.

En ophobning af sved og salt på remmen kan reducere pulssensorens evne til at rapportere nøjagtige data.

- Gå til [www.garmin.com/HRMcare](http://www.garmin.com/HRMcare) for at få detaljerede rengøringsinstruktioner.
- Skyl remmen, hver gang den er blevet brugt.
- Vask remmen i maskine, hver gang den er blevet brugt syv gange.
- Kom ikke remmen i en tørretumbler.
- Når remmen skal tørres, skal den hænges op eller lægges fladt.
- Du kan forlænge levetiden af pulsmåleren ved at afmontere modulet, når du ikke bruger den.

## **Datafelter**

Nogle datafelter kræver tilbehør fra ANT+ for at vise data.

- **%HRR**: Procentdelen af heart rate reserve (maksimal puls minus hvilepuls).
- **24 timer maksimum**: Den maksimale registrerede temperatur i de sidste 24 timer.
- **24 timer minimum**: Den laveste registrerede temperatur i de sidste 24 timer.
- **30s gennemsnitlig lodret fart**: Bevægelsesgennemsnit pr. 30 sekunder for lodret fart.
- **Distance**: Den tilbagelagte afstand for det aktuelle spor eller den aktuelle aktivitet.

**Fart**: Den aktuelle rejsehastighed.

- **Gennemsnit %HRR**: Den gennemsnitlige procentdel af heart rate reserve (maksimal puls minus hvilepuls) for den aktuelle aktivitet.
- **Gennemsnitlig hastighed**: Den gennemsnitlige hastighed for den aktuelle aktivitet.
- **Gennemsnitlig hastighed for tag**: Det gennemsnitlige antal tag pr. minut (spm) under den aktuelle aktivitet.
- **Gennemsnitlig kadence**: Cykling. Den gennemsnitlige kadence for den aktuelle aktivitet.
- <span id="page-15-0"></span>**Gennemsnitlig kadence**: Løb. Den gennemsnitlige kadence for den aktuelle aktivitet.
- **Gennemsnitlig omgangstid**: Den gennemsnitlige omgangstid for den aktuelle aktivitet.
- **Gennemsnitlig puls**: Den gennemsnitlige puls for den aktuelle aktivitet.
- **Gennemsnitlig puls %Maksimal**: Den gennemsnitlige procentdel af den maksimale puls for den aktuelle aktivitet.
- **Gennemsnitlig SWOLF**: Den gennemsnitlige swolf-score for den aktuelle aktivitet. Swolf-scoren er summen af tiden for en længde plus antallet af tag i længden (*[Svømmeterminologi](#page-7-0)*, [side 4](#page-7-0)).
- **Gennemsnitligt antal af tag/længde**: Det gennemsnitlige antal tag pr. længde under den aktuelle aktivitet.
- **Gennemsnitstempo**: Det gennemsnitlige tempo for den aktuelle aktivitet.
- **Hastighed for tag interval**: Det gennemsnitlige antal tag pr. minut (spm) i det aktuelle interval.
- **Højde**: Højden over eller under havets overflade for din aktuelle position.
- **Intervaldistance**: Den tilbagelagte afstand for det aktuelle interval.
- **Intervallængder**: Antal længder i poolen, der er tilbagelagt i det aktuelle interval.
- **Interval SWOLF**: Den gennemsnitlige swolf-score i det aktuelle interval.
- **Interval tempo**: Det gennemsnitlige tempo for det aktuelle interval.
- **Interval tid**: Stopurstid for det aktuelle interval.
- **Kadence**: Cykling. Antallet af pedalarmens omdrejninger. Enheden skal være tilsluttet kadencetilbehør, for at disse data vises.
- **Kadence**: Løb. Antal skridt pr. minut (højre og venstre).
- **Kalorier**: Antallet af forbrændte kalorier i alt.
- **Klokkeslæt**: Klokkeslættet baseret på din aktuelle position og dine tidsindstillinger (format, tidszone og sommertid).
- **Længder**: Antal længder i poolen, der er tilbagelagt under den aktuelle aktivitet.
- **Lodret fart**: Stignings- eller nedstigningshastigheden over tid.
- **Maksimal fart**: Den højeste hastighed for den aktuelle aktivitet.
- **Omgang %HRR**: Den gennemsnitlige procentdel af heart rate reserve (maksimal puls minus hvilepuls) for den aktuelle omgang.
- **Omgange**: Antallet af gennemførte omgange for den aktuelle aktivitet.
- **Omgangsdistance**: Den tilbagelagte afstand for den aktuelle omgang.
- **Omgangsfart**: Den gennemsnitlige hastighed for den aktuelle omgang.
- **Omgangskadence**: Cykling. Den gennemsnitlige kadence for den aktuelle omgang.
- **Omgangskadence**: Løb. Den gennemsnitlige kadence for den aktuelle omgang.
- **Omgangs puls**: Den gennemsnitlige puls for den aktuelle omgang.
- **Omgangspuls %Maksimum**: Den gennemsnitlige procentdel af den maksimale puls for den aktuelle omgang.
- **Omgangstempo**: Det gennemsnitlige tempo for den aktuelle omgang.
- **Omgangstid**: Stopurstid for den aktuelle omgang.
- **Puls**: Din puls i hjerteslag pr. minut (bpm). Enheden skal være sluttet til en kompatibel pulsmåler.

**Puls %Maksimum**: Procentdelen af maksimal puls.

- **Pulszone**: Det aktuelle interval for din puls (1 til 5). Standardzonerne er baseret på din brugerprofil og maksimale puls (220 minus din alder).
- **Retning**: Den retning, du bevæger dig i.
- **Sidste længde hastighed for tag**: Det gennemsnitlige antal af tag pr. minut (spm) under den senest gennemførte poollængde.
- **Sidste længde SWOLF**: Swolf-scoren for den senest gennemførte pool-længde.
- **Sidste længde tag**: Det samlede antal tag i den senest gennemførte pool-længde.
- **Sidste længde tempo**: Det gennemsnitlige tempo for den senest gennemførte pool-længde.
- **Sidste omgang kadence**: Cykling. Den gennemsnitlige kadence for den senest gennemførte omgang.
- **Sidste omgang kadence**: Løb. Den gennemsnitlige kadence for den senest gennemførte omgang.
- **Sidste omgangsdistance**: Den tilbagelagte afstand for den senest gennemførte omgang.
- **Sidste omgangsfart**: Den gennemsnitlige hastighed for den senest gennemførte omgang.
- **Sidste omgangstid**: Stopurstid for den senest gennemførte omgang.
- **Sidste omgang tempo**: Det gennemsnitlige tempo for den senest gennemførte omgang.
- **Solnedgang**: Tidspunktet for solnedgang på din GPS-position.
- **Sol op**: Tidspunktet for solopgang på din GPS-position.
- **Tag/længde interval**: Det gennemsnitlige antal tag pr. længde i det aktuelle interval.
- **Temperatur**: Lufttemperaturen. Din kropstemperatur påvirker temperatursensoren.
- **Tempo**: Det aktuelle tempo.
- **Tidsforbrug**: Den samlede registrerede tid. Hvis du f.eks. starter timeren og løber i 10 minutter, stopper timeren i 5 minutter og derefter starter timeren igen og løber i 20 minutter, er den forløbne tid 35 minutter.
- **Timer**: Stopurstid for den aktuelle aktivitet.

## **Udregning af pulszone**

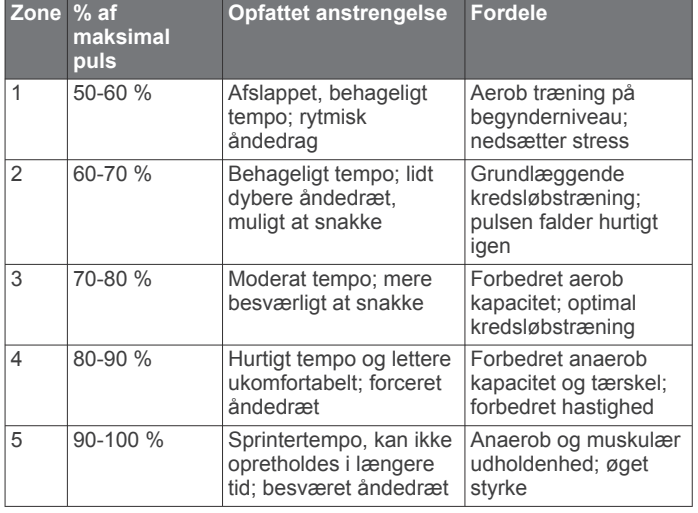

## **Hjulstørrelse og -omkreds**

Hjulstørrelsen er markeret på begge sider af dækket. Dette er ikke en komplet liste. Du kan også bruge en af de beregningsredskaber, der findes på internettet.

<span id="page-16-0"></span>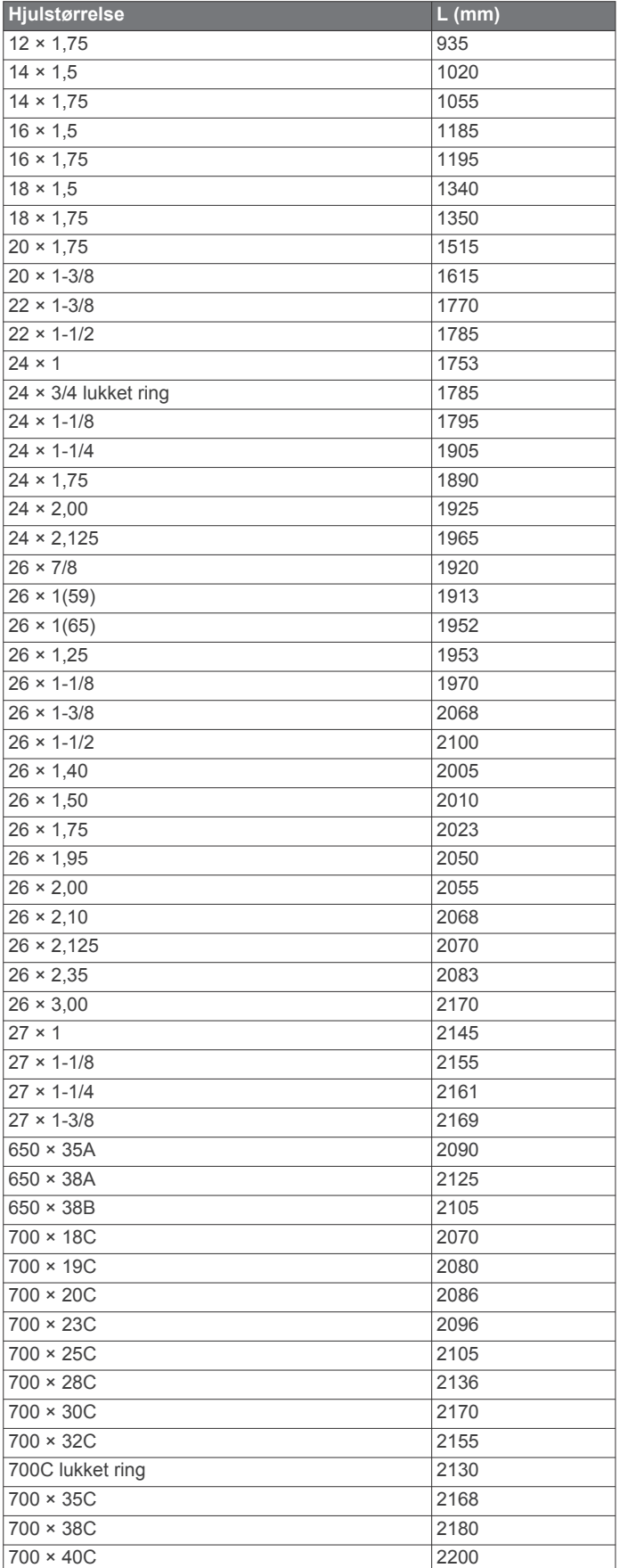

## **Softwarelicensaftale**

VED AT BRUGE PLOTTEREN ACCEPTERER DU AT VÆRE BUNDET AF VILKÅRENE OG BETINGELSERNE I DEN

#### FØLGENDE SOFTWARELICENSAFTALE. LÆS DENNE AFTALE GRUNDIGT.

Garmin Ltd. og dets datterselskaber ("Garmin") giver dig en begrænset licens til at bruge softwaren i denne enhed ("Softwaren") i binær udførbar form ved normal brug af produktet. Titel, ejendomsret og intellektuelle ejendomsrettigheder til Softwaren forbliver hos Garmin og/eller dets tredjepartsleverandører.

Du bekræfter, at Softwaren tilhører Garmin og/eller dets tredjepartsleverandører, og at den er beskyttet ifølge amerikansk lov om ophavsret og internationale aftaler om ophavsret. Endvidere bekræfter du, at Softwarens struktur, organisering og kode, hvor kildekoden ikke er leveret, er værdifulde forretningshemmeligheder ejet af Garmin og/eller dets tredjepartsleverandører, og at Softwaren i kildekodeform er en værdifuld forretningshemmelighed, der forbliver Garmins og/ eller dets tredjepartsleverandørers ejendom. Du accepterer, at softwaren eller nogen del af denne ikke må skilles ad, demonteres, modificeres, ommonteres, omstruktureres eller reduceres til læsbar form, og at du ikke må skabe enheder, der er afledt af eller baseret på denne software. Du accepterer, at du ikke må eksportere eller reeksportere produktet til noget land i strid med USA's love om eksportregulering eller love om eksportregulering i et hvilket som helst andet relevant land.

## **Symboldefinitioner**

Disse symboler findes muligvis på mærker på enheden eller tilbehøret.

WEEE-symbol vedrørende bortskaffelse og genanvendelse. WEEE-symbolet står på produktet i overensstemmelse med EUdirektiv 2012/19/EU om bortskaffelse af elektrisk og elektronisk udstyr (WEEE - Waste Electrical and Electronic Equipment). Formålet er at forhindre, at produktet bortskaffes på en forkert måde, samt at fremme genanvendelse.

## **Indeks**

<span id="page-17-0"></span>**A** afstandsmåling af et slag **[5](#page-8-0)** aktiviteter **[3](#page-6-0)** gemme **[2](#page-5-0)** starte **[2](#page-5-0)** alarmer **[8,](#page-11-0) [9](#page-12-0)** distance **[8](#page-11-0)** kadence **[8](#page-11-0)** puls **[8](#page-11-0)** tid **[8](#page-11-0)** ANT+ sensorer **[6](#page-9-0)** Auto Lap **[9](#page-12-0)** Auto Pause **[9](#page-12-0)** automatisk rullefunktion **[9](#page-12-0)**

#### **B**

baggrundslys **[1](#page-4-0), [9](#page-12-0)** batteri maksimere **[5,](#page-8-0) [11](#page-14-0)** oplade **[1](#page-4-0)** udskifte **[10](#page-13-0)** udskiftning **[10](#page-13-0)** Bluetooth teknologi **[5,](#page-8-0) [9](#page-12-0)** brugerdata, slette **[10](#page-13-0)** brugerprofil **[8](#page-11-0)**

#### **C**

Connect IQ [1,](#page-4-0) [2](#page-5-0) cykelsensorer **[7](#page-10-0)** cykling **[3](#page-6-0)**

### **D**

data opbevare **[6](#page-9-0)** overføre **[6](#page-9-0)** upload **[6](#page-9-0)** datafelter **[1](#page-4-0) – [3,](#page-6-0) [8,](#page-11-0) [11](#page-14-0)** distancetæller **[4](#page-7-0)** dogleg **[4](#page-7-0)**

#### **F**

fart- og kadencesensorer **[1](#page-4-0), [7](#page-10-0)** fejlfinding **[7](#page-10-0), [10](#page-13-0)** fodsensor **[1,](#page-4-0) [7](#page-10-0)**

#### **G**

gangintervaller **[8](#page-11-0)** Garmin Connect **[1,](#page-4-0) [2,](#page-5-0) [5,](#page-8-0) [6](#page-9-0)** opbevare data **[6](#page-9-0)** Garmin Express **[11](#page-14-0)** opdatering af software **[11](#page-14-0)** registrere enheden **[11](#page-14-0)** gemme aktiviteter **[3,](#page-6-0) [4](#page-7-0)** GLONASS **[10](#page-13-0)** GPS **[1](#page-4-0), [10](#page-13-0)** signal **[11](#page-14-0)**

#### **H**

historik **[3,](#page-6-0) [5,](#page-8-0) [6](#page-9-0)** sende til computer **[6](#page-9-0)** hjulstørrelser **[8,](#page-11-0) [12](#page-15-0)**

#### **I**

ikoner **[1](#page-4-0)** indendørs træning **[5](#page-8-0)** indstillinger **[8](#page-11-0) –[11](#page-14-0)** intervaller **[4](#page-7-0)**

#### **K**

kadence, sensorer **[7](#page-10-0)**

## **L**

layup **[4](#page-7-0)** længder **[4](#page-7-0)**

#### **M**

meddelelser **[5](#page-8-0)** menu **[1](#page-4-0)** måleenheder **[10](#page-13-0)**

## **N**

navigation **[3](#page-6-0)** stoppe **[4](#page-7-0)** nulstilling af enheden **[10](#page-13-0)**

#### **O**

opbevare data **[6](#page-9-0)** opdateringer, software **[11](#page-14-0)** oplade **[1](#page-4-0)**

#### **P**

parre, smartphone **[1](#page-4-0)** parring, ANT+ sensorer **[6](#page-9-0)** poolstørrelse brugerdefineret **[4](#page-7-0)** indstilling **[4](#page-7-0)** produktregistrering **[11](#page-14-0)** profiler **[3](#page-6-0)** bruger **[8](#page-11-0)** programmer **[2,](#page-5-0) [5](#page-8-0)** smartphone **[1](#page-4-0), [3](#page-6-0)** puls **[1](#page-4-0)** måler **[6](#page-9-0), [7](#page-10-0), [10](#page-13-0), [11](#page-14-0)** zoner **[7](#page-10-0), [12](#page-15-0)**

#### **R**

registrere enheden **[11](#page-14-0)** registrering af aktivitet **[2](#page-5-0)** rengøre enhed **[11](#page-14-0)** rengøring af enheden **[11](#page-14-0)** ruter spille **[4](#page-7-0)** vælge **[4](#page-7-0) S**

satellitsignaler **[1,](#page-4-0) [11](#page-14-0)** scorekort **[5](#page-8-0)** skærm **[9](#page-12-0)** låse **[2](#page-5-0)** slette, alle brugerdata **[10](#page-13-0)** smartphone **[2](#page-5-0)** parre **[1](#page-4-0)** programmer **[3,](#page-6-0) [5](#page-8-0)** software, opdatere **[11](#page-14-0)** softwarelicensaftale **[13](#page-16-0)** specifikationer **[10](#page-13-0)** svømning **[4](#page-7-0)** swolf-score **[4](#page-7-0)** systemindstillinger **[9](#page-12-0)** søvntilstand **[2](#page-5-0)**

## **T**

tag **[4](#page-7-0)** taster **[1](#page-4-0), [2](#page-5-0), [11](#page-14-0)** tempe **[8](#page-11-0)** temperatur **[8](#page-11-0)** tid **[9](#page-12-0)** indstillinger **[9](#page-12-0)** tilbehør **[6](#page-9-0)** tilpasning af enheden **[8](#page-11-0), [9](#page-12-0)** timer **[3,](#page-6-0) [4](#page-7-0)** touchscreen **[1](#page-4-0)** træning **[5](#page-8-0), [8](#page-11-0)** sider **[3](#page-6-0)**

#### **U**

udskiftning af batteriet **[10](#page-13-0)** uploade data **[6](#page-9-0)** ur **[9](#page-12-0)** urskiver **[2](#page-5-0), [8](#page-11-0)** urtilstand **[2,](#page-5-0) [11](#page-14-0)** USB, frakoble **[10](#page-13-0)**

#### **V**

VIRB fjernbetjening **[3](#page-6-0)**

#### **W** widgets **[2](#page-5-0)**

**Z** zoner, puls **[7](#page-10-0)**

# support.garmin.com

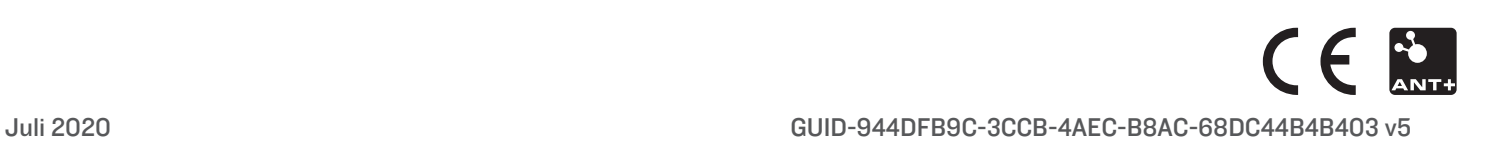